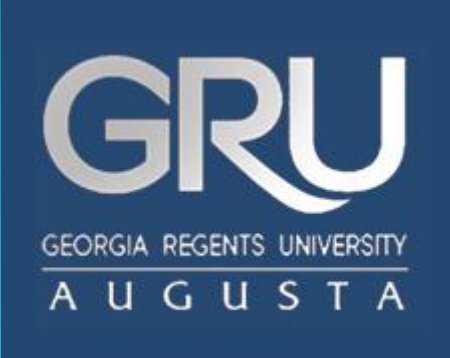

## Welcome to JagTrax!

Faculty & Advisor The Planner

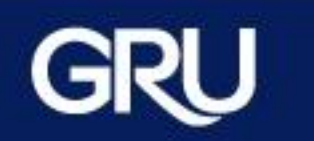

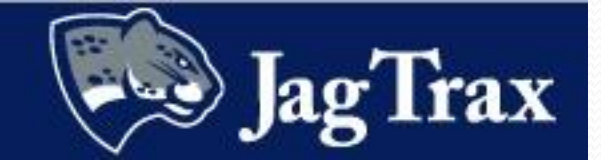

- **The Planner** allows advisors to create, view and save student academic course recommendations for future terms.
- Advisors will create an Active Plan with their advisees and keep it up-to-date. Advisees can only view plans.
- Although multiple plans may be created, only one can be designated as Active.
- **The Planner** has two parts: the **Planner Worksheet**  which is a version of the original audit and the **Student Educational Planner** where planned courses are entered.

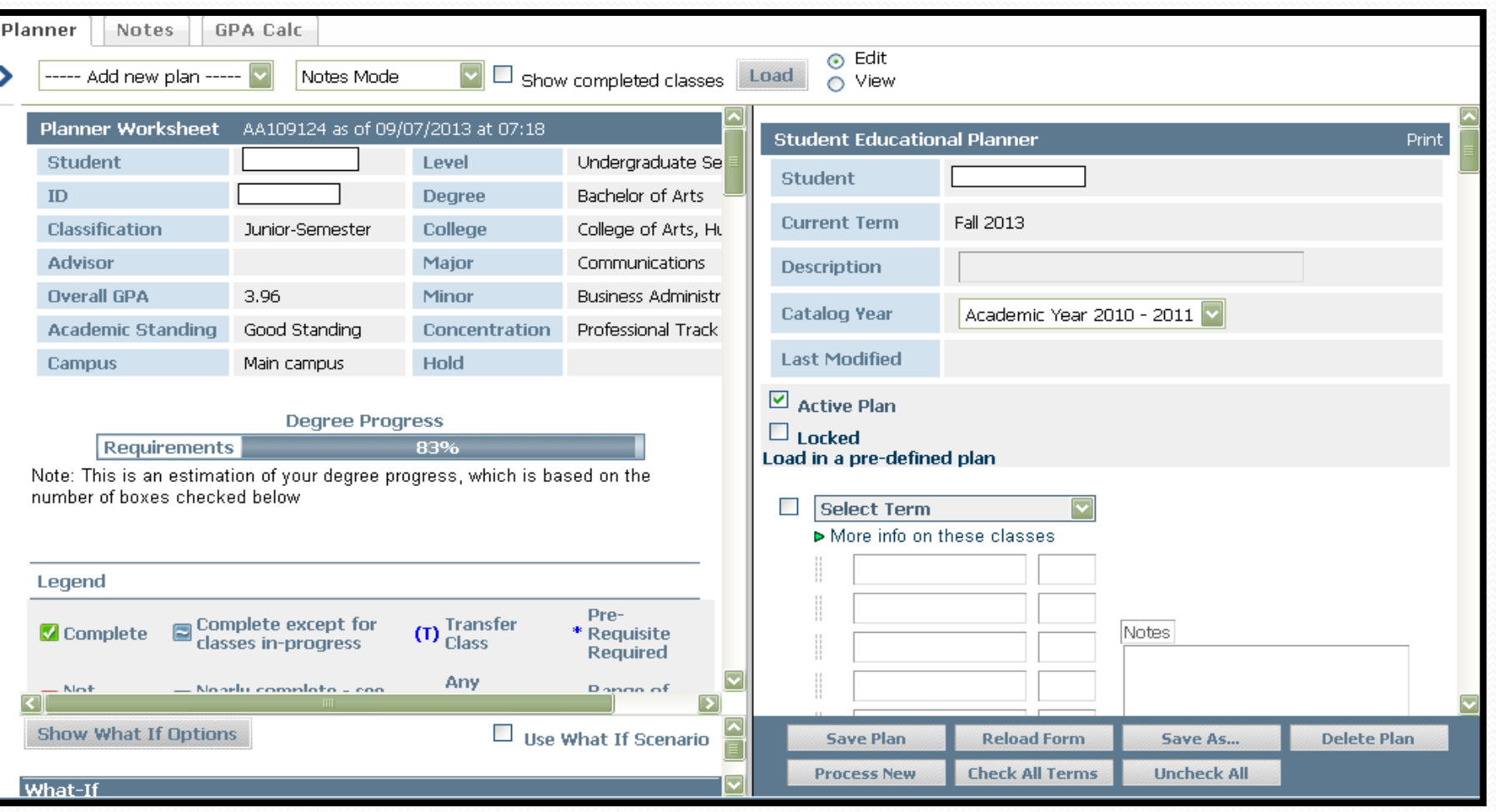

- There are two parts to a Planner:
	- The **Planner Worksheet**, which shows your original audit
	- The **Student Educational Planner**, where you can plan out new courses

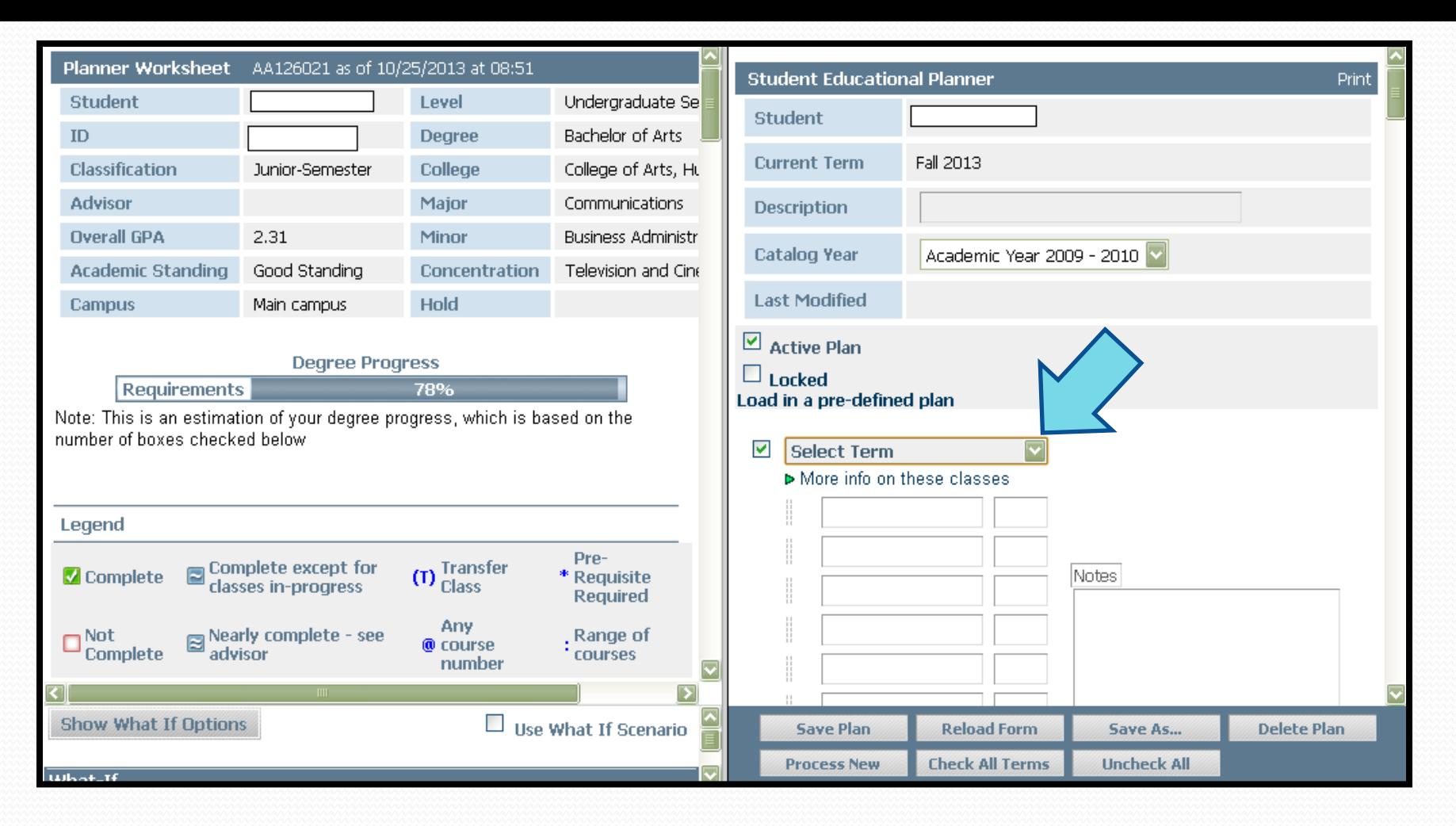

Begin by selecting a term from the drop down menu. Only current and future terms can be planned.

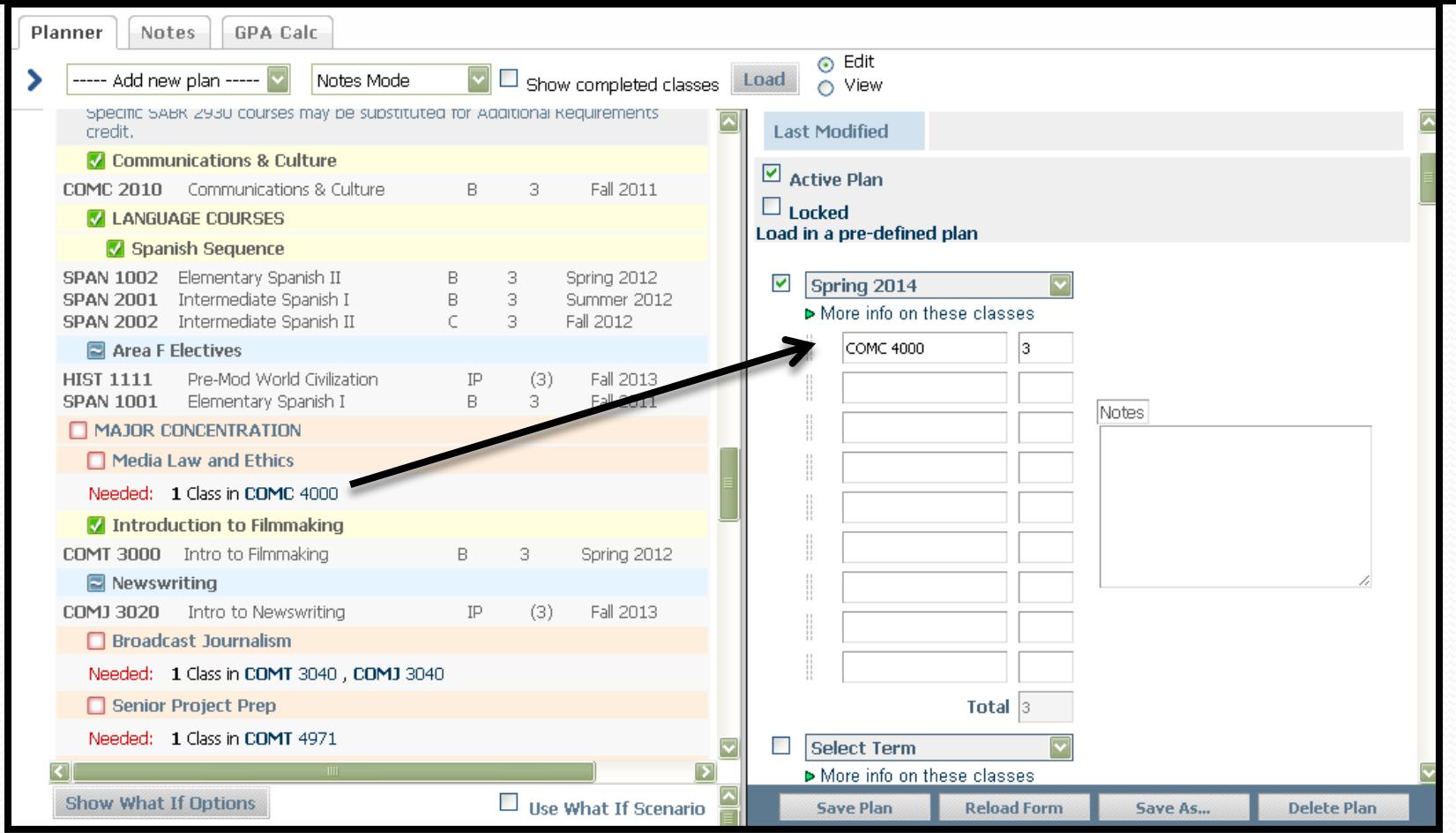

Courses can be added by clicking and dragging from the planner worksheet. You can also type a placeholder for a requirement by adding a dash in front of its name, ie: -AREA D LAB SCI

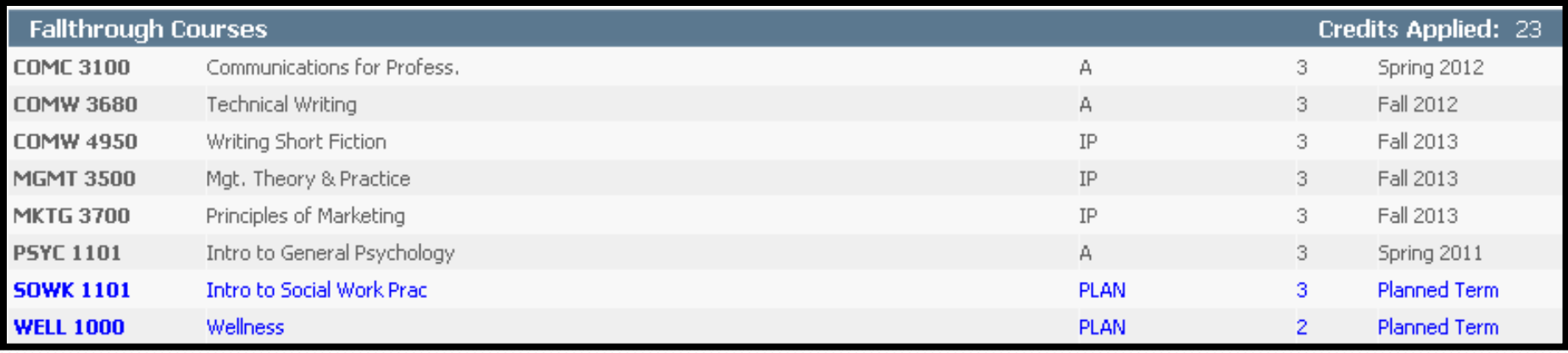

Planned courses will appear in the Planner worksheet with blue text, showing a grade of PLAN and a term of Planned Term. Placeholders will be pulled into the Not Counted section on the bottom of the audit.

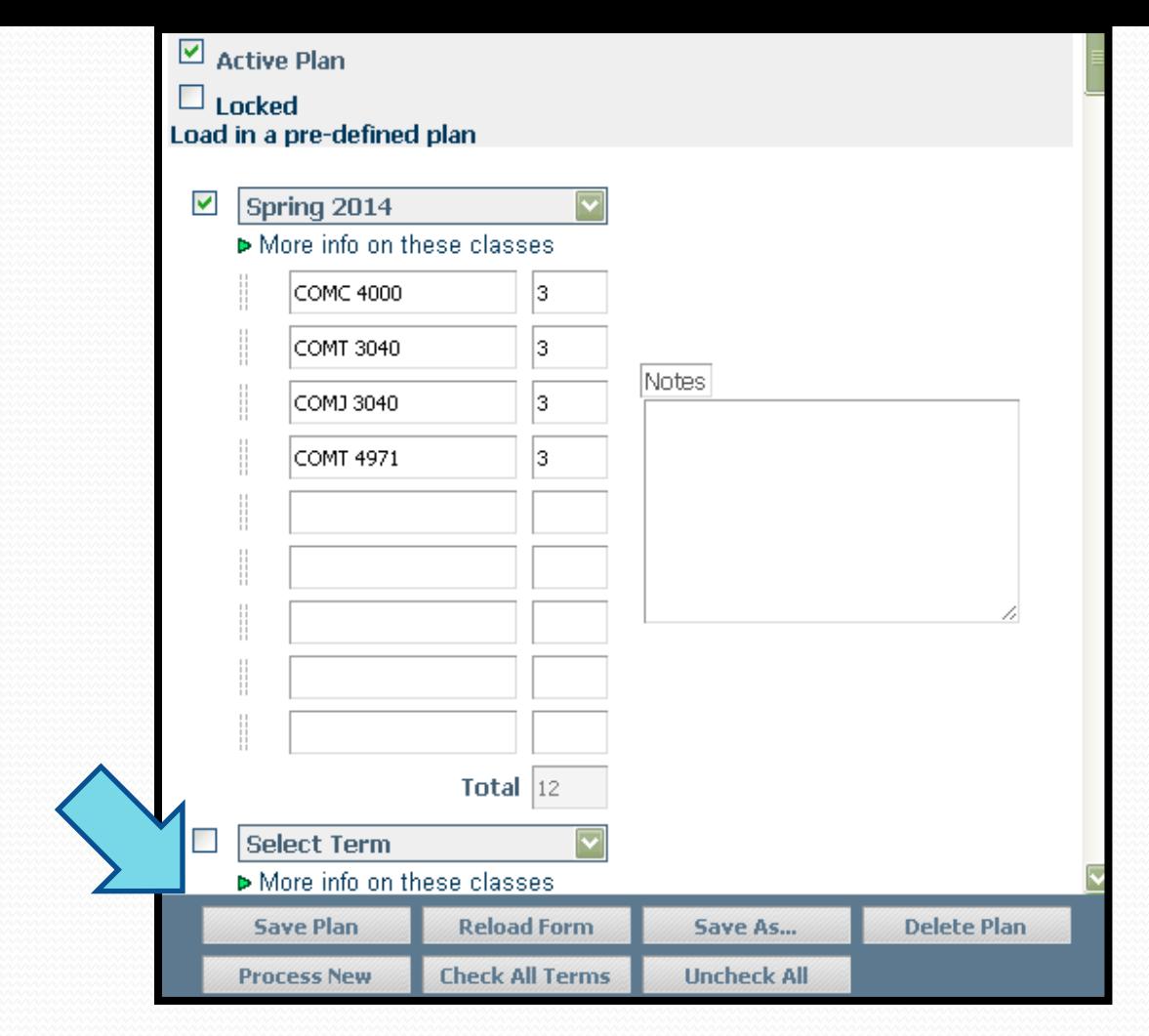

Use the **Save Plan** button at the bottom of the worksheet to save the Planner. **Reload Form** pulls the last saved version of the plan.

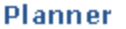

⋟

 $\Box$ Show completed classes

Edit  $\circ$ ⊙ View

Load

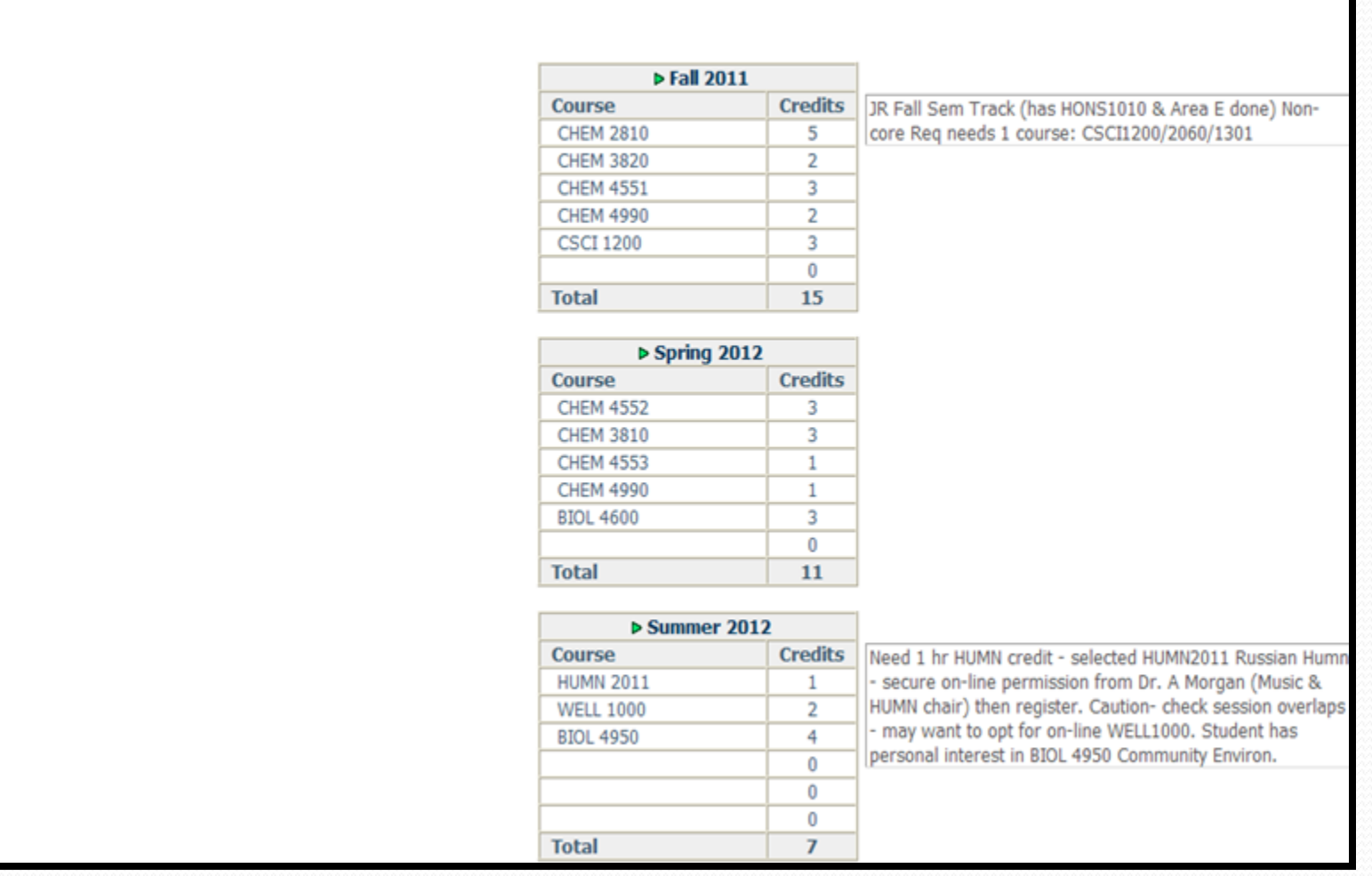

Choose **Notes Mode** from the pull down menu and click **View**, then **Load** to see advising notes that apply by term.

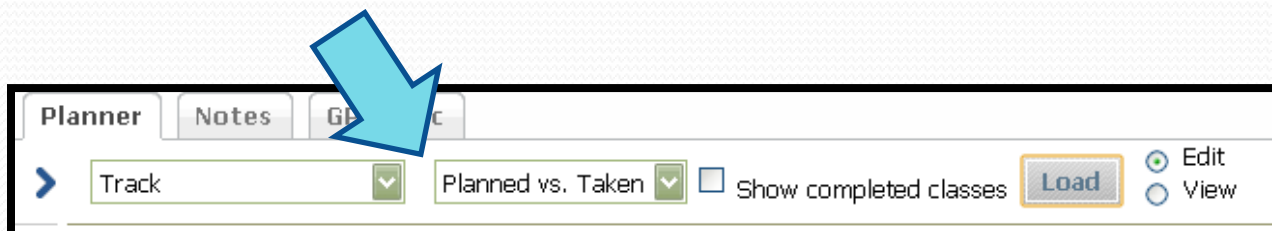

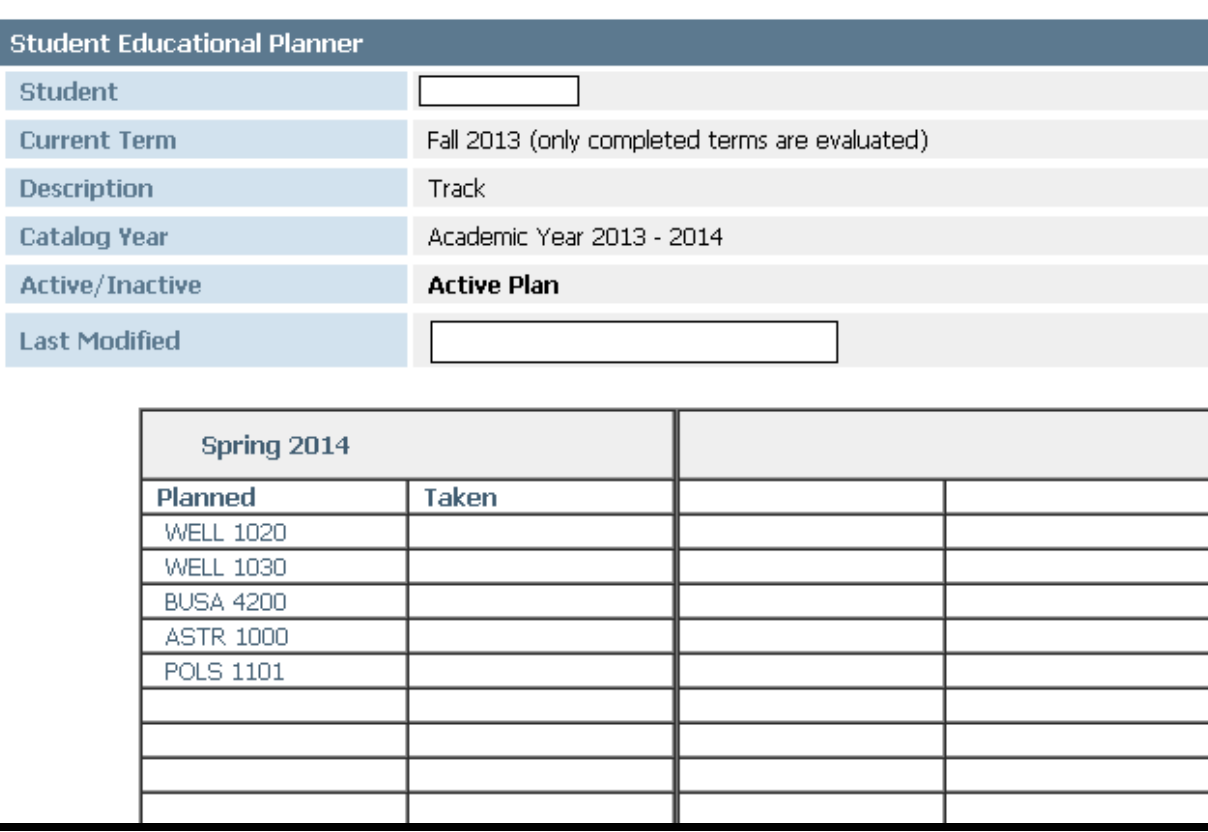

 The **Planned vs. Taken** tab compares planned classes to the ones that have been taken.

 You can only view this mode after you've loaded a plan and attempted courses within it.

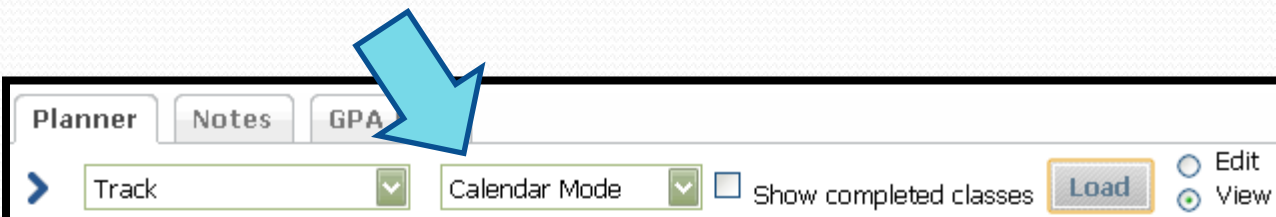

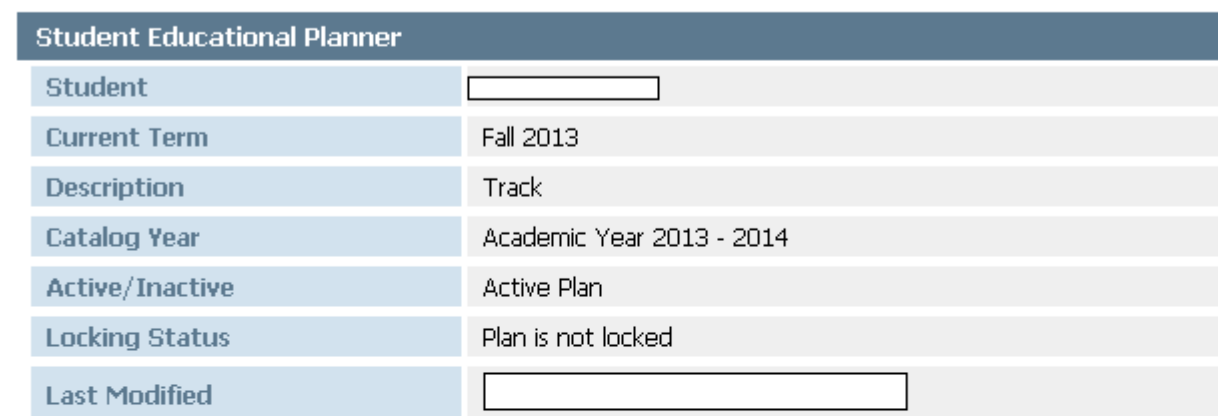

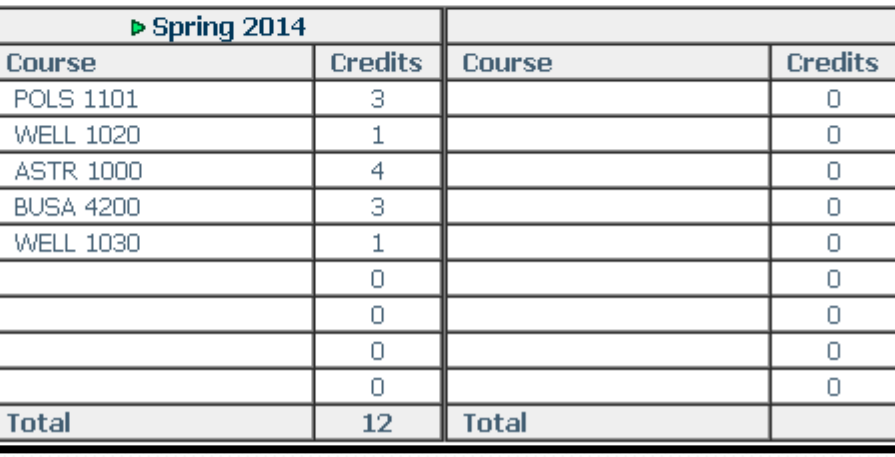

The **Calendar mode** is a more compact view of courses, term by term.

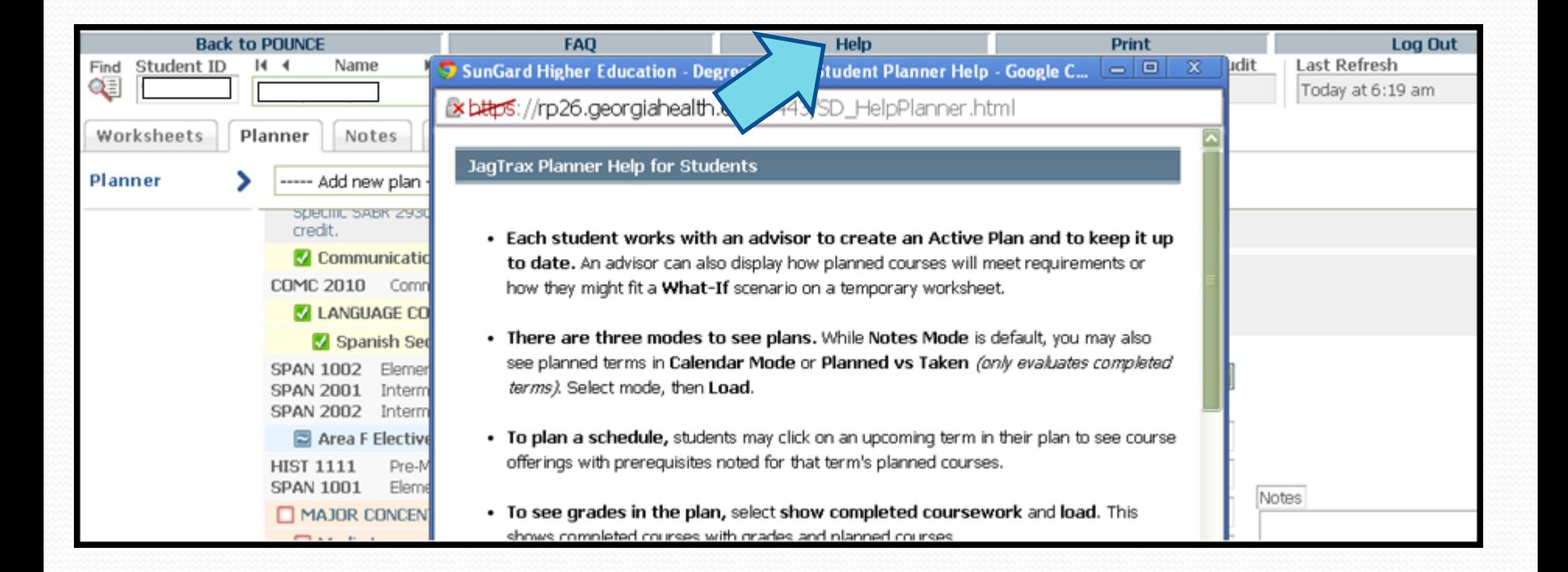

## The **Help** link provides Planner information to assist you through the process.

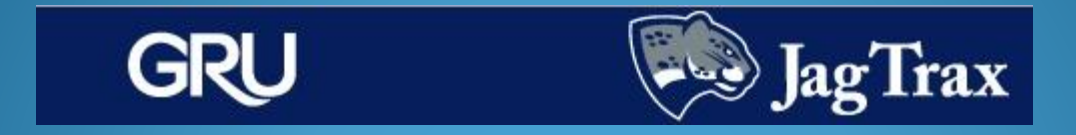

Questions, comments, or concerns about JagTrax can be directed to your advisor or the Registrar's Office in the basement of Fanning Hall.

> *Registrar's Office hours*: Monday-Friday, 8 am to 5 pm *Contact information*: (706) 446-1430 or registrar@gru.edu